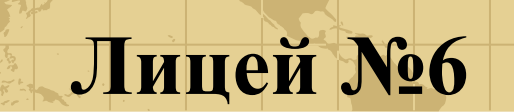

## **Машинная графика**

# **Выполнила: Алфёрова Е. О. Руководитель: Клин Е. Р.**

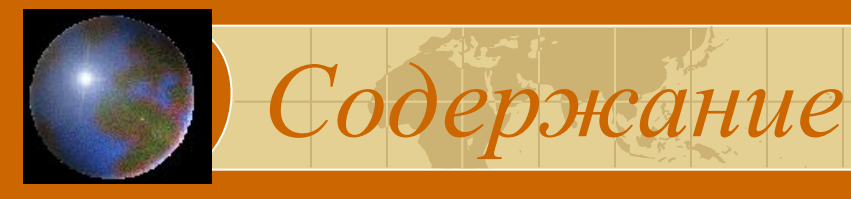

- <u>Знакомство с художником DRAW</u>
- Команды U, D, L и R исполнителя DRAW
- <u>• Движение исполнителя под углом 45º </u>
- $\bigcirc$ Симметричные фигуры
- $\bigcirc$ Итоговая проверочная работа

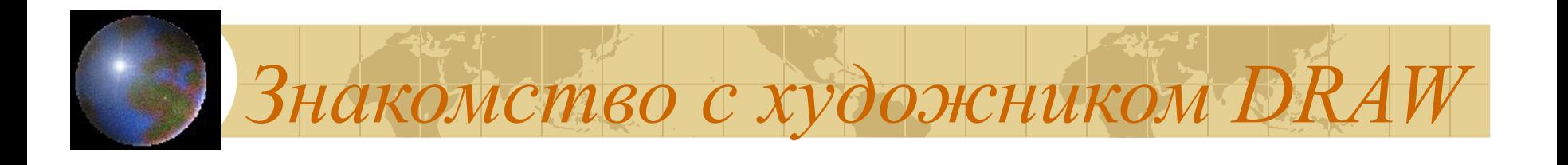

 Мы будем учиться рисовать. Обычно художник начинает свою работу с подготовки холста. Наш холст – экран компьютера. Он может работать в двух режимах: символьном и графическом. Если установлен символьный режим, то возможен вывод на экран только символьной (текстовой) информации. Для рисования нужен графический режим. Он устанавливается с помощью оператора *SCREEN*.

В графическом режиме экран напоминает лист миллиметровки, так как он разбит на крошечные квадратики – *пиксели*. Они настолько малы, что похожи на точки. Пиксели на экране образуют строки и столбцы, которые можно пронумеровать целыми числами.

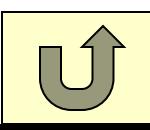

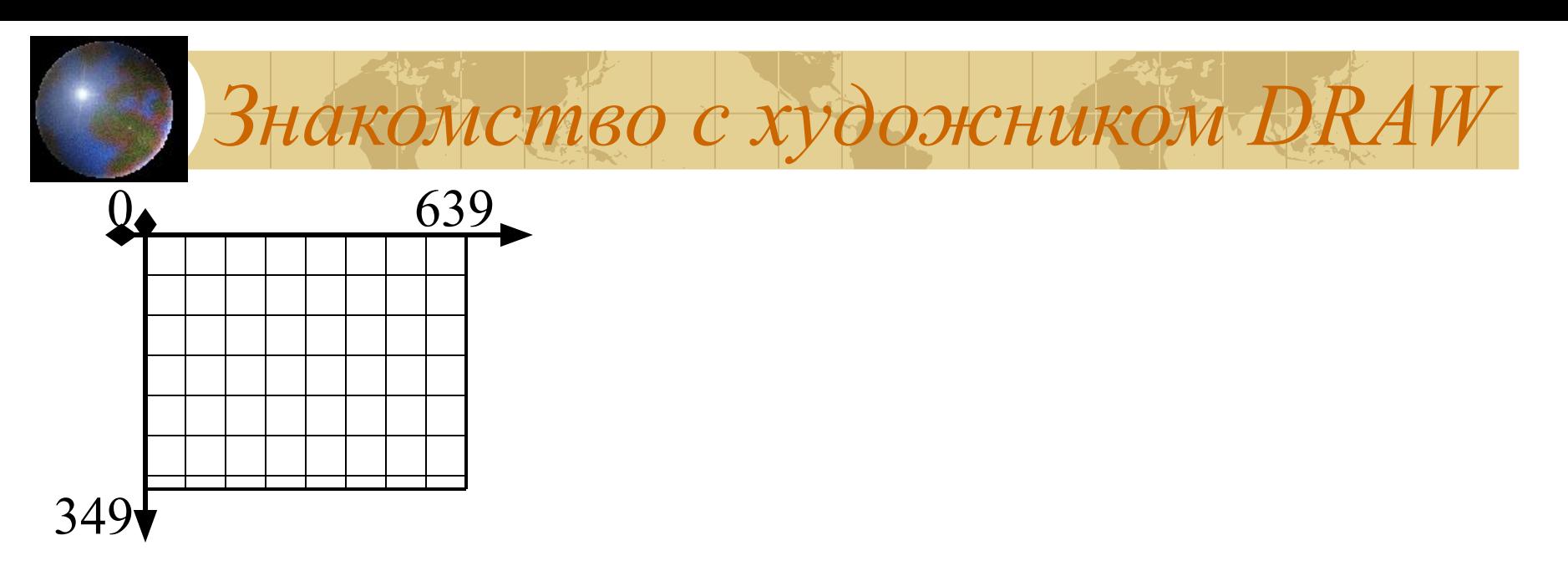

Обратите внимание на размеры вашего холста (экрана): ширина – 640, а высота – 350 единиц.

Начало отсчёта помещено в левый верхний угол. Горизонтальная ось направлена вправо, вертикальная – вниз.

Холст, подготовленный для рисования оператором Screen, как бы перевернут вверх ногами и является зеркальным отражением первой координатной четверти.

Каждая точка (пиксель) на экране однозначно определяется парой координат ( X, Y ), где Х – номер столбца, Y – номер строки, в которых она расположена.

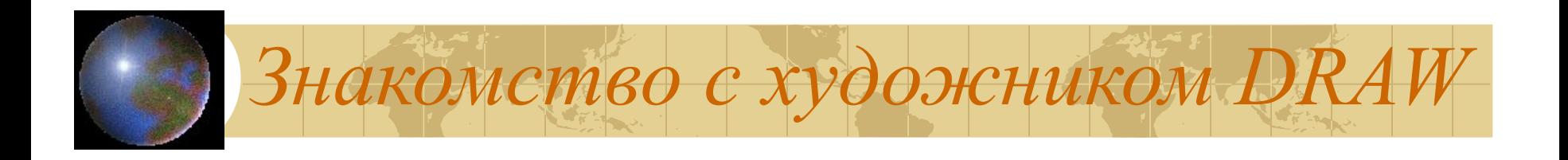

Выполнить рисунки на экране нам поможет художник по имени *DRAW* [dro:]. Он умеет рисовать картинки, состоящие из ломанных линий – множества отрезков, соединенных своими концами.

*DRAW* – исполнитель, у него есть система команд (СКИ), т.е. перечень того, что он умеет делать.

*DRAW* умеет многое. Но у него есть один недостаток. Как и любой хороший исполнитель, он совершенно безинициативен: *DRAW* ничего не может делать без наших указаний. Наша задача – научиться им управлять.

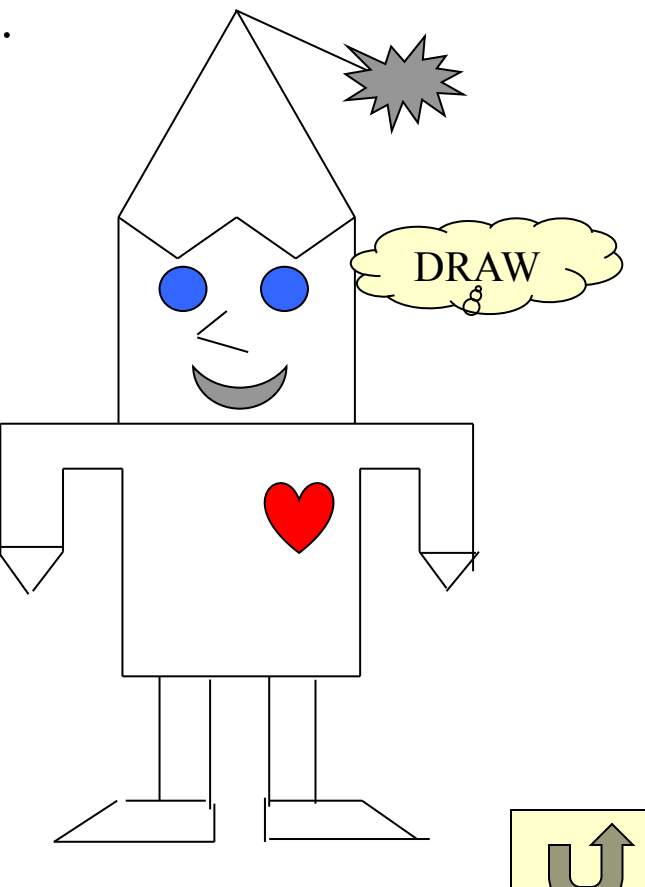

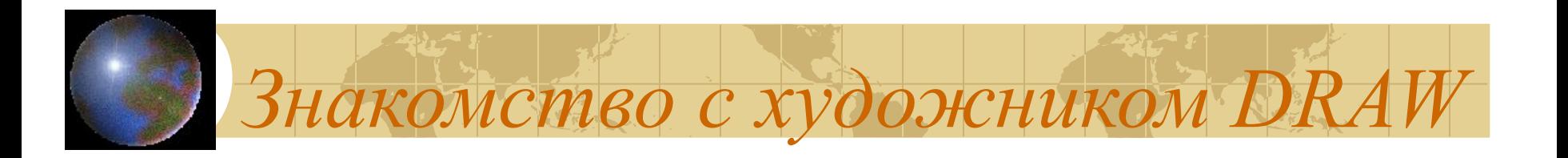

Художник *DRAW* невидим, но он может перемещаться по экрану бесследно (прыгать) или оставлять за собой след. В начале работы *DRAW* обычно находиться в центре экрана, а далее – в той точке, координаты которой задавались ему последний раз.

Точку, координаты которой задавались последней, будем называть *текущей*

По команде М Х, Y *DRAW* прочертит отрезок от текущей точки до точки с координатами  $(X, Y)$  и уже эту точку будет считать текущей.

Если использовать команду ВМ Х, Y, то *DRAW* «прыгнет» в точку с указанными координатами. Где бы ни был художник перед этой командой, выполнив ее, он окажется в точке (Х, Y ), но никаких видимых изменений на экране не произведет. Другими словами, эта команда только изменит текущую точку.

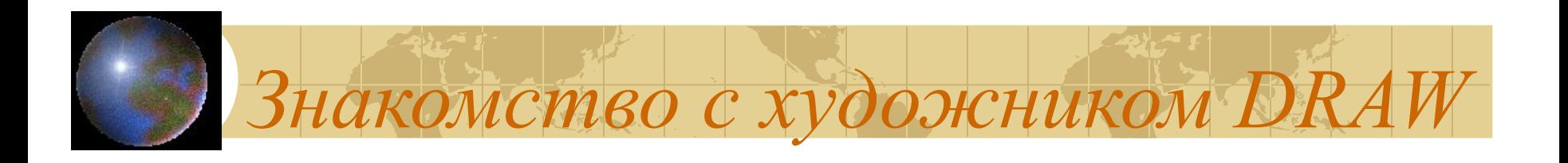

Чтобы художник нарисовал картинку, его надо пригласить. Приглашение оформляется в следующем виде:

[<н.с.>] *DRAW* «<командная строка> ; », где <н.с.> - номер строки программы, <командная строка> - взятая в кавычки строка, состоящая из указаний, понятных исполнителю *DRAW*.

Отдельные указания (команды) могут отделяться друг от друга с помощью пробела или < ; >. Иногда их наличие необязательно. Знак < ; > в конце командной строки ставится всегда.

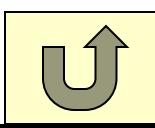

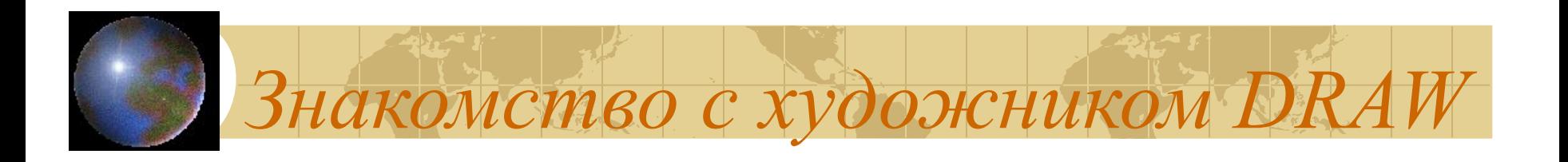

1. Запишите в рабочей тетради координаты угловых точек и центра вашего холста.

2. В рабочей тетради выполните следующие команды:

а) ВМ30,90 М30,80 М10,80 М30,50 М20,50 М40,20 М60,50 М50,50 М70,80 М50,80 М50,90 М30,90;

б) ВМ100,50 М100,90 М160,90 М160,50 М100,50 М130,20 М160,50.

3. Нарисуйте в своих рабочих тетрадях портрет художника *DRAW*.

4. а) В рабочей тетради начертите «компьютерные» координатные оси. Разметьте их, считая каждую клеточку равной 10 единицам. Отметьте на вашей координатной плоскости точки со следующими координатами: 1(10,140), 2(10,80), 3(20,50), 4(30,80), 5(50,80), 6(50,50), 7(70,20), 8(90,50), 9(90,80), 10(110,80), 11(120,50), 12(130,80), 13(130,140).

Соедините точки 1-2-3-4-5-6-7-8-9-10-11-12-13-1.

 б) Напишите и выполните программу, строящую этот рисунок на экране компьютера.

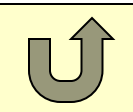

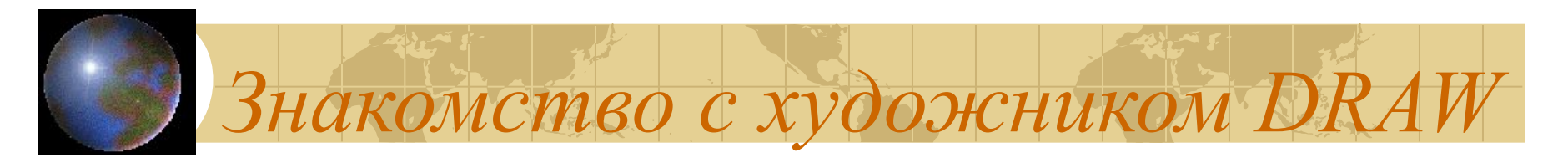

5. Рассмотрите геометрические фигуры, изображенные на этом рисунке:

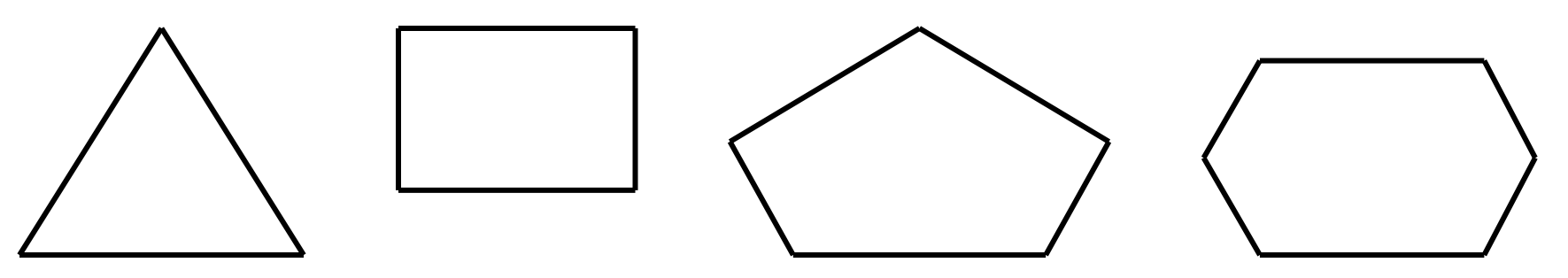

Это треугольник, прямоугольник, пятиугольник и шестиугольник. Все это – примеры замкнутых ломанных линий, т.е. таких ломаных, у которых начало и конец совпадают.

Выполните на экране компьютера следующие графические построения:

а) треугольник с вершинами 1(10,10), 2(300,250), 3(590,10);

б) прямоугольник с вершинами 1(50,50), 2(400,50), 3(400,200), 4(50,200); в) пятиугольник с вершинами 1(100,10), 2(200,10), 3(250,50), 4(150,100), 5(50,50);

г) шестиугольник с вершинами 1(100,100), 2(200,10), 3(300,10), 4(400,100), 5(300,190), 6(200,190).

*Знакомство с художником DRAW*

Задания:

5. Перед выводом каждой из перечисленных фигур очищайте экран компьютера. Делайте это с помощью оператора *CLS* (от англ. *Clear Screen* – очистка экрана).

Задать паузу в секундах вам поможет оператор *SLEEP* <время>. Если параметр отсутствует, то программа будет ожидать некоторого события, например, нажатия какой-либо клавиши.

6. Подберите такие координаты для треугольника, прямоугольника, пятиугольника и шестиугольника, чтобы все фигуры разместились на экране и не пересекались друг с другом.

7. Выведите на экран компьютера квадрат, центр которого совпадает с центром экрана, а длина стороны определяется числом 100.

8. Какими должны быть стороны прямоугольника, чтобы на экране он выглядел как квадрат? Попытайтесь построить на экране компьютера одну или несколько таких фигур.

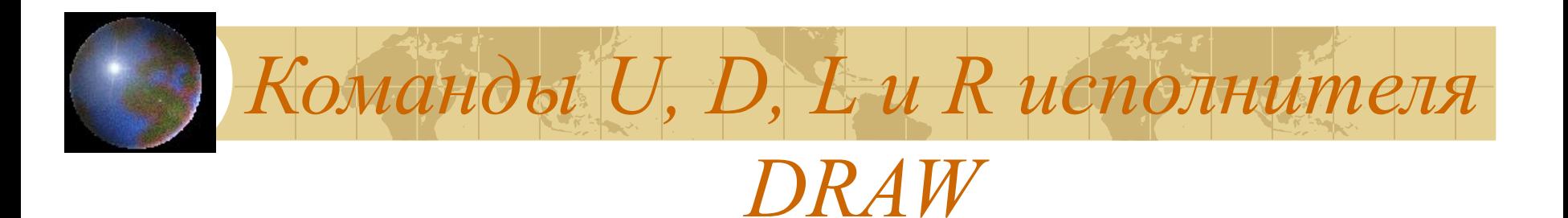

А знаете ли вы, что люди далеко не всегда разбирались даже в таких достаточно простых понятиях, как лево и право? Так 300 лет назад в российской армии, чтобы научить солдат-новобранцев строевому шагу, их обували так: левую ногу в лапоть, а правую в сапог; или к левой привязывали сено, а к правой – солому. И случалось – идет взвод, а сержант командует не «левой - правой», как положено по уставу, а «сено солома», «лапоть - сапог».

Такие казусы происходили не только в России. Приблизительно 500 лет назад в затруднительном положении оказался капитан одного португальского корабля. Выйдя в море, он обнаружил, что его «моряки» , набранные из молодых парней, не могут отличить правый борт от левого. Тогда капитан приказал подвесить к одному борту связку луковиц, а к другому – связку чеснока. Команды звучали так: «Руль на лук! Руль на чеснок!»

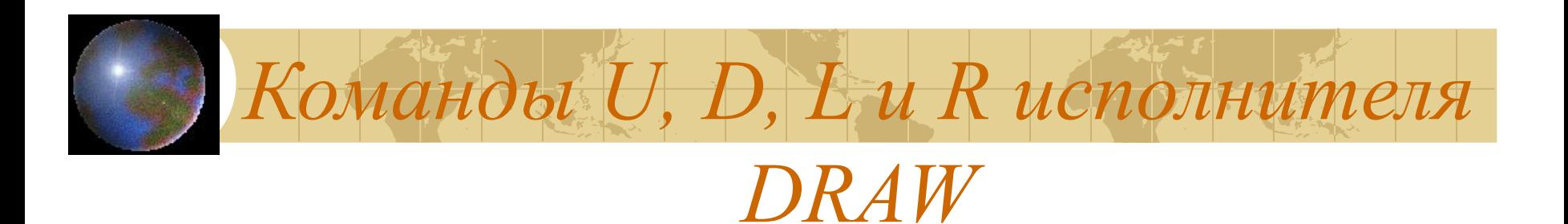

Посмотрим, как хорошо вы можете ориентироваться на листе бумаги.

Начертите в рабочей тетради координатные оси. Разметьте их, считая каждую клеточку равной 10 единицам. Отметьте карандашом точку с координатами (50,200). Чертите, не отрывая карандаш, по следующему плану:

 $\Box 20 \Box 40 \Box 10 \Box 40 \Box 20 \Box 10 \Box 10 \Box 70 \Box 10 \Box 30 \Box 10$  $\Box$ 40  $\Box$ 30  $\Box$ 10  $\Box$ 20  $\Box$ 30  $\Box$ 30  $\Box$ 30  $\Box$ 40  $\Box$ 30  $\Box$ 40  $\Box$ 10  $\Box$ 30  $\Box$ 10  $\Box$ 70  $\Box$ 10  $\Box$ 10

Здесь стрелки указывают соответствующие направления перемещения. У вас должен получиться вот такой РОБОТ:

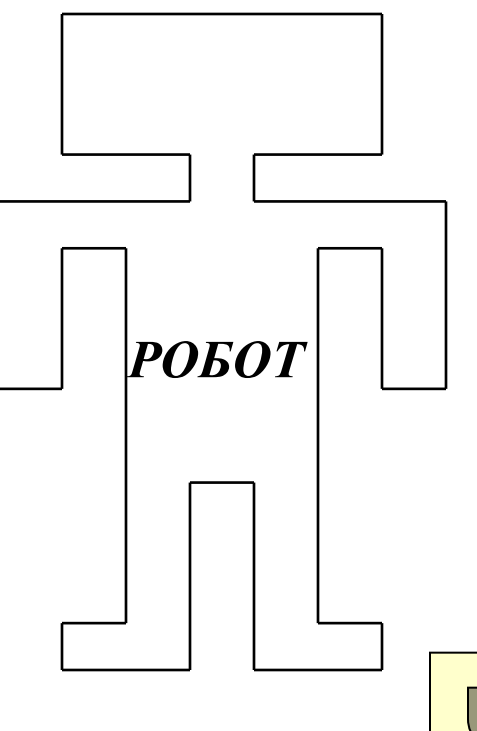

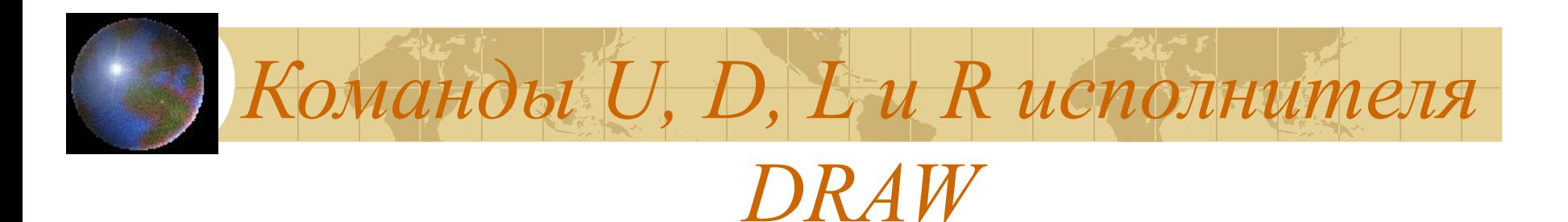

Исполнитель *DRAW* тоже может перемещаться по экрану вверх, вниз, влево и вправо на заданное число шагов. Другими словами, он может выполнять команды.

вверх – U  $(Up)$ ; вниз – D (Down); влево – L  $(Left);$ вправо –  $R$  (Right).

Буквы U, D, L, R задают направление. Число шагов, которые необходимо выполнить в заданном направлении, указывается после соответствующей буквы.

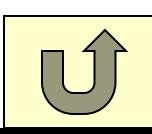

*R*

*U*

*L*

*D*

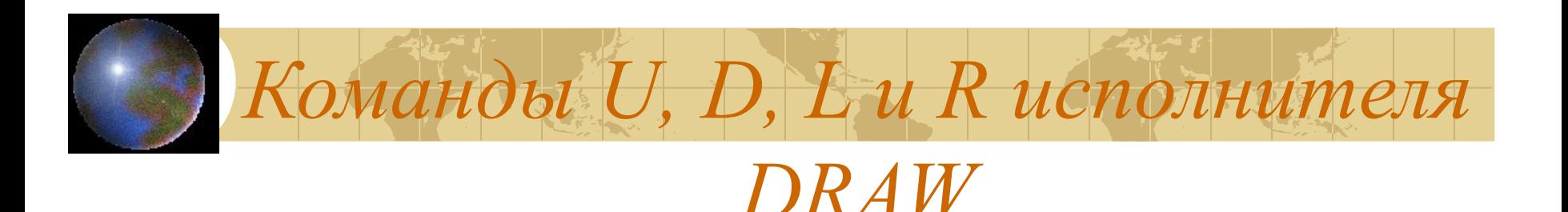

1. а) Определите, что получится, если *DRAW* выполнит следующую командную строку: ВМ 40,140 D10 R10 U20 L20 D30 R30 U40 L40.

Для решения используйте рабочую тетрадь.

У вас должна получиться линия, которая как бы раскручивается. Ее называют спиральной линией или спиралью.

б) Как дописать командную строку, чтобы число витков спирали увеличилось?

в) Отметьте на спирали точки с координатами (40,130), (50,150) и (30,150).

2. Напишите и отредактируйте программу, выводящую на экран рисунок РОБОТ.

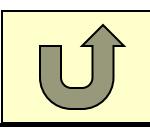

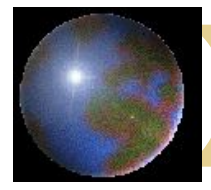

*DRAW*

*Команды U, D, L и R исполнителя* 

Задания:

3. Напишите и отредактируйте программу, выводящую на экран рисунок ПЕС.

4. Расшифруйте следующую запись: O50 N70 O70 N30 O70 S90 O90 N30 W10.

5. Будем считать, что команде Ю10 соответствует перемещение на 1 клеточку вниз. В соответствии с планом В50 С20 В70 С30 В10 Ю20 В60 С70 З50 Ю20 отметьте на карте маршрут перемещения парусника. К какому острову он прибудет? *С*

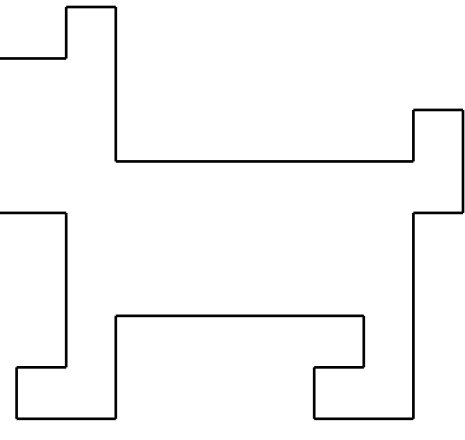

*ПЕС*

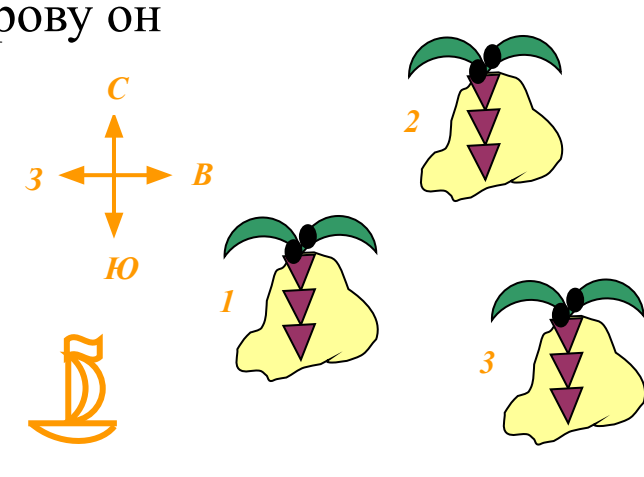

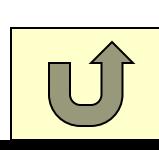

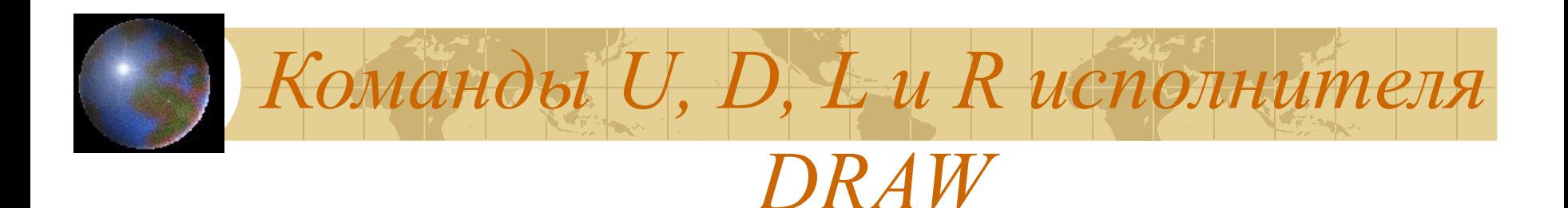

6. Внимательно рассмотрите картинки ЧАЙКА, КОТ, ЛЕВ, СЛОН, КОЗЕЛ, УТКА, ОЛЕНЬ И ЗАЯЦ. Скопируйте одну из них в рабочую тетрадь. Напишите программу, выводящую ваш рисунок на экран компьютера.

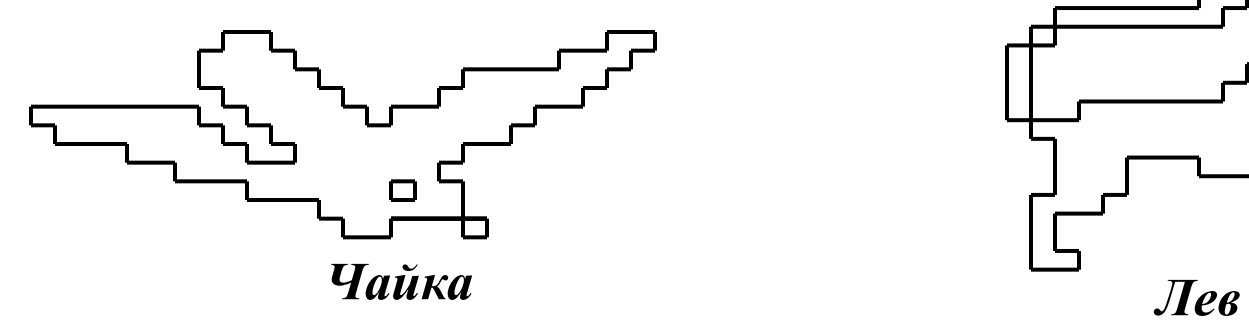

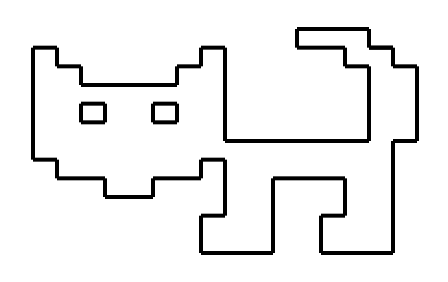

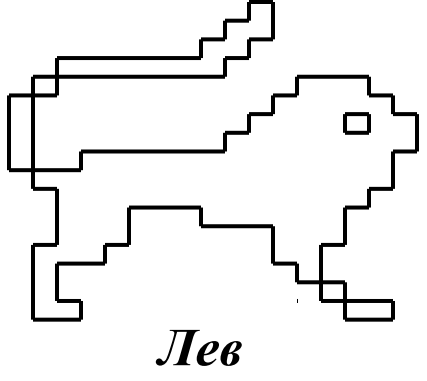

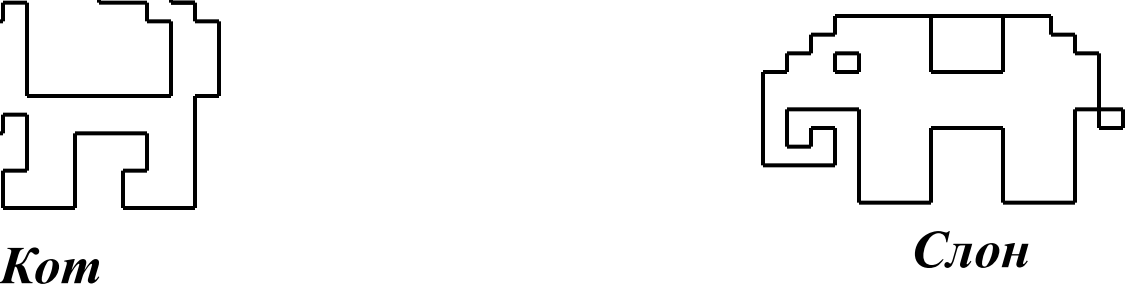

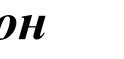

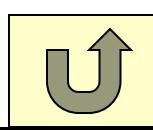

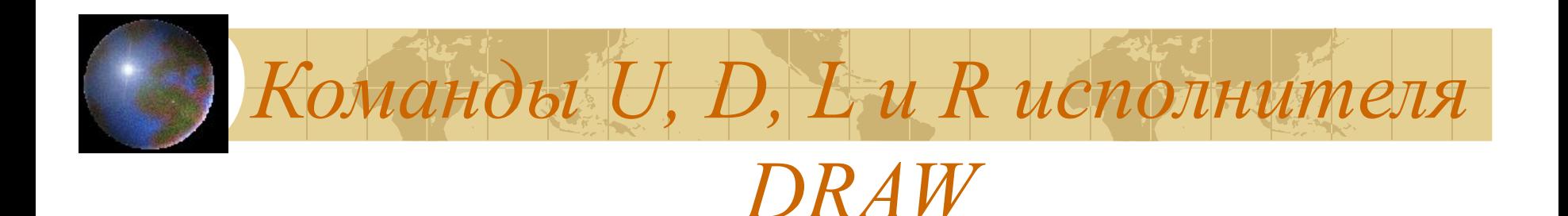

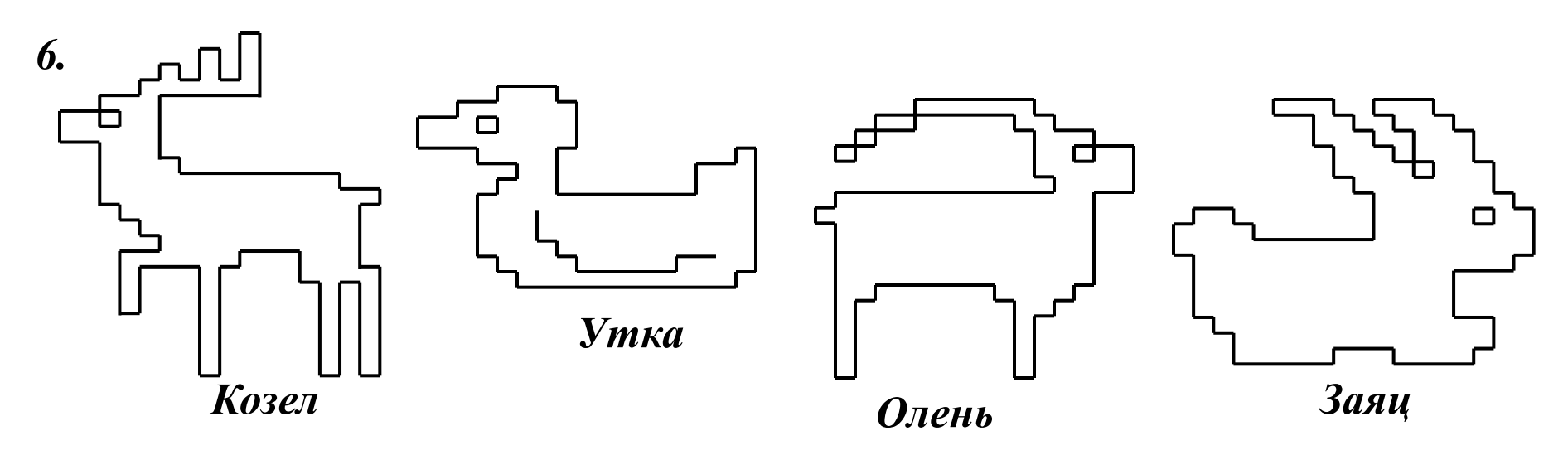

7. Придумайте свой рисунки для исполнителя *DRAW*, которые он может выполнить с помощью команд U, D, L, R.

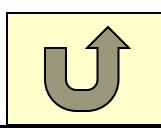

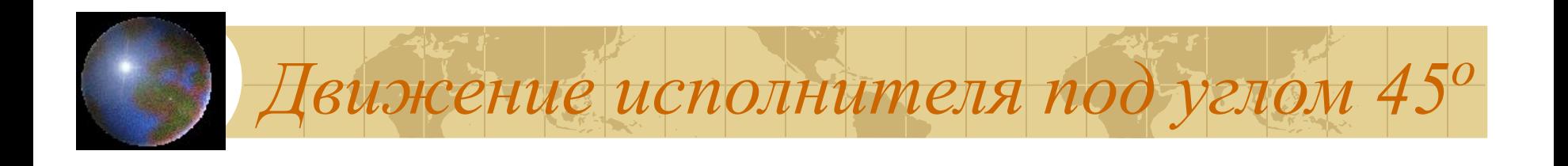

Чтобы получить более интересный рисунок, четырех основных направлений (вверх, вниз, влево и вправо) явно недостаточно. Углы между главными направлениями прямые, т.е. они равны 90°. Если разделить прямыми каждый из этих углов на две равные части, мы получим четыре промежуточных направления.

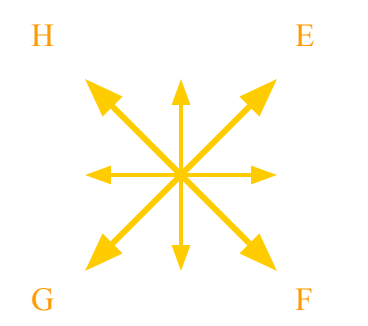

На рисунке видно, что прямые, задающие эти направления, проходят точно по диагонали каждой клеточки.

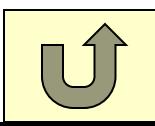

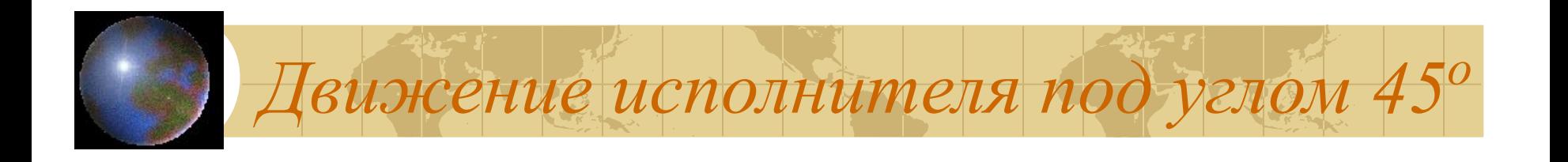

Художник *DRAW* может передвигаться и по этим дополнительным направлениям, т.е. Под углом в 45°. Для этого используйте следующие команды:

- в правый верхний угол E;
- в правый нижний угол F;
- в левый верхний угол H;
- в левый нижний угол G.

*Внимание!* Команда Е10 означает, что *DRAW* передвинется из исходной точки в правый верхний угол квадрата со стороной 10 единиц

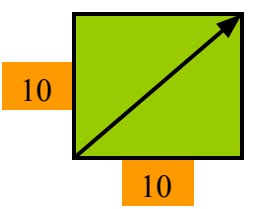

Следовательно, шаг нашего исполнителя в промежуточных направлениях длиннее, чем в основных.

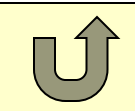

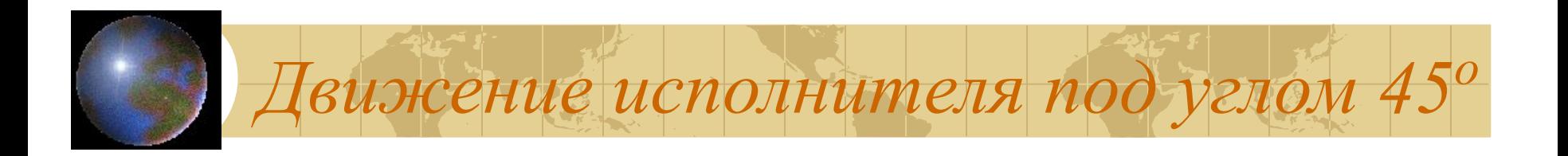

1. Определите, что получится, если выполнить следующие командные строки:

а) BM10, 150 E40 F40 G40 H40;

б) BM10, 150 E40 F40 E40 F40 E40 F40.

2. Наш художник может не только шагать на заданное число шагов в указанном направлении. Точно также он может и прыгать, т.е. перемещаться, не оставляя за собой следа. Для этого перед буквой, задающей направление, надо ставить букву В. Например, ВЕ10. Напишите программу, выводящую на экран цифры почтового индекса. Используйте все изученные команды.

1734567890

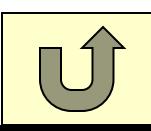

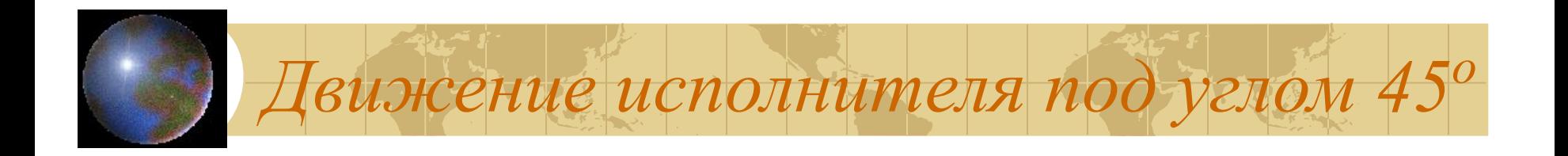

3. Помогите художнику нарисовать КРОКОДИЛА. Как можно чаще используйте команды E, F, G, H.

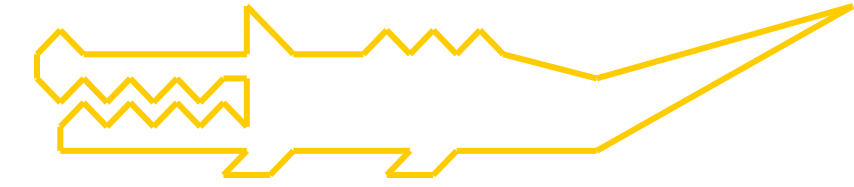

4. Промежуточные направления существуют и в географии. Называются они по двум прилегающим главным направлениям. При этом на первое место всегда ставится юг или север, например, юго-восток (ЮВ), северозапад (СЗ) и т.д. Чтобы разобраться в такой, например, команде «Курс запад-северо-запад!», нужно помнить, что на первое место всегда ставится ближайшее главное географическое направление.

В соответствии с планом СВ40 С40 СВ20 ЮВ30 В40 СВ30 В40 Ю40 ЮЗ40 З80 СЗ30 ЮЗ40 Ю10 отметьте на карте маршрут перемещения корабля. В какую точку он прибудет?

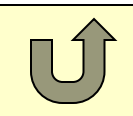

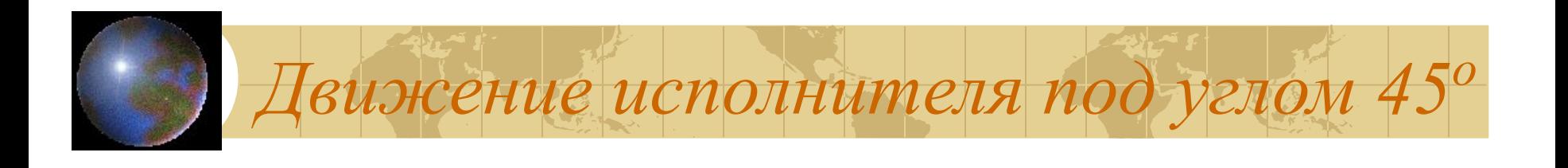

### *Контрольная работа Вариант 1*

По заданному плану выполните рисунок в рабочей тетради. Команды вида т(80, 70) трактуются как «передвинуться к точке (80, 70)» или «прыгнуть в точку (80, 70)», если с этой точки начинается рисунок.

Напишите и отладьте программу, выводящую данный рисунок на экран компьютера: т(50, 140) т(80, 80)  $\Box 30\Box 40\Box 10\Box 10\Box 20\Box 10\Box 10$  $\Box$ 40 $\Box$ 30 т(110, 140) т(160, 120) $\Box$ 10 $\Box$ 10 $\Box$ 110 Самостоятельно нарисуйте котенку глазки.

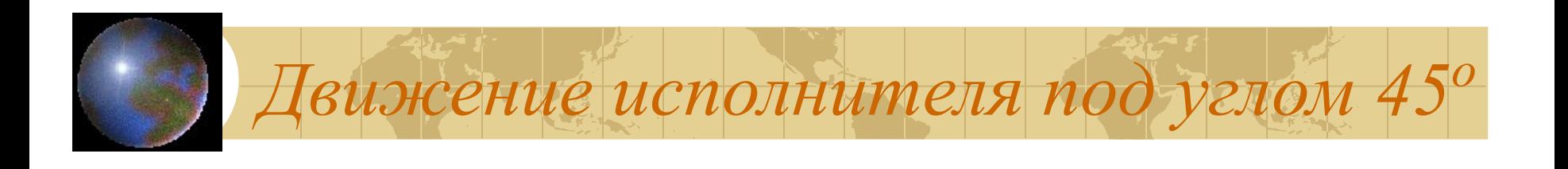

### *Контрольная работа Вариант 2*

По заданному плану выполните рисунок в рабочей тетради. Команды вида т(80, 70) трактуются как «передвинуться к точке (80, 70)» или «прыгнуть в точку (80, 70)», если с этой точки начинается рисунок.

Напишите и отладьте программу, выводящую данный рисунок на экран компьютера: т(70, 150)  $\Box 20 \Box 30$  т(60, 120) $\Box 70 \Box 20 \Box 20 \Box 70$  $T(110,140)$  30 20 20  $T(60,200)$  30  $T(90, 150)$ Самостоятельно нарисуйте в ракете иллюминаторы.

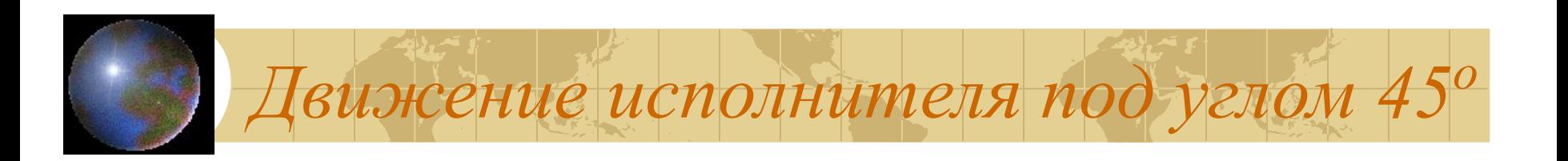

Контрольная работа

Дополнительное задание

Выполните в рабочей тетради действия по следующему плану: BM100,100 L50 F20 R20 E10 U10 H20 U20 E10 R20 D10 F10 L20 D10 F20 D20 G20 L20 F10 L10 U10 L10 F10 L10 U10 H10 U20

Выведите этот рисунок на экран компьютера.

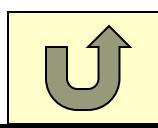

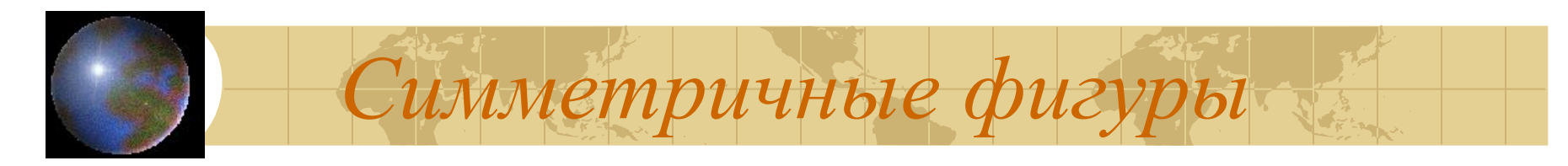

Внимательно рассмотрите рисунки:

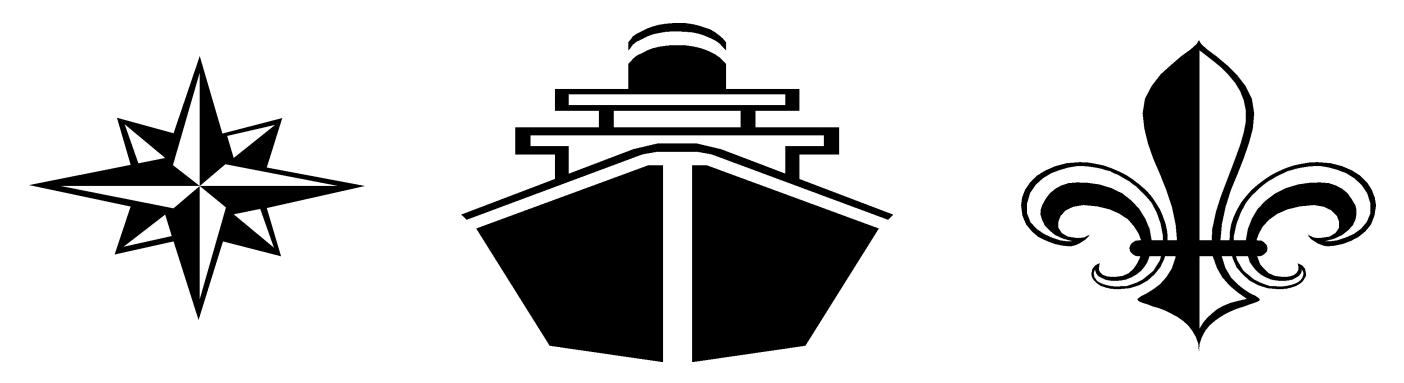

Каждый из этих рисунков состоит из двух одинаковых половинок. О таких рисунках говорят, что они симметричны. Линия, разделяющая две одинаковые части, называется *осью симметрии*.

Слово симметрия в переводе с греческого означает соразмерность. В таком общем смысле ее можно увидеть в орнаментах и архитектуре, в музыке и поэзии. Симметрия широко встречается в природе: у кристаллов, растений и животных. Поразительные по красоте примеры симметрии дают звёзды. Покажите оси симметрии у каждой фигуры. Сколько всего вы видите осей симметрии у нашей звезды.

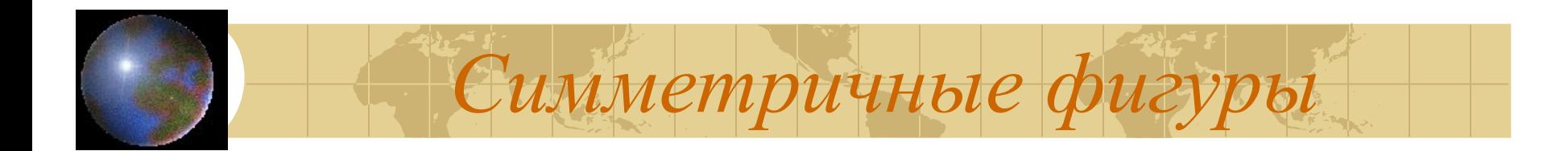

1. Выполните построения по следующему плану:  $\tau(100, 140) \square 10 \tau(60, 110) \square 20 \square 10 \tau(60, 60) \square 10 \tau(90, 110)$  $\Box 70 \Box 10 \Box 10 \Box 10 \Box 20 \Box 10$ 

У вас должна получиться половинка якоря. ЯКОРЬ – симметричная фигура. Ее ось симметрии – прямая, проходящая через точки (100, 0) и (100, 140).

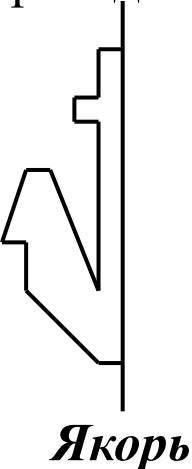

2. Самостоятельно постройте вторую половинку якоря. Напишите программу, выводящую весь рисунок на экран.

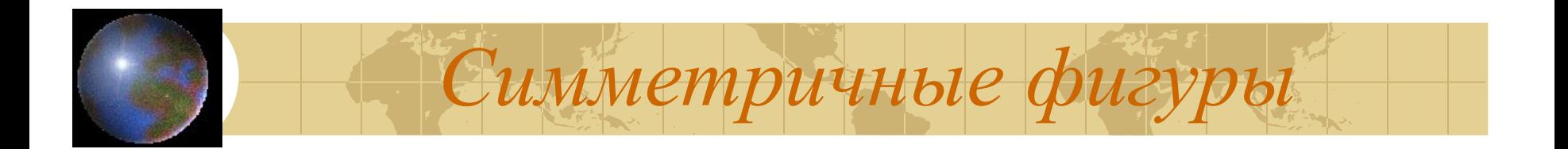

3. Напишите программы, полностью выводящие на экран рисунки, фрагменты которых приведены ниже.

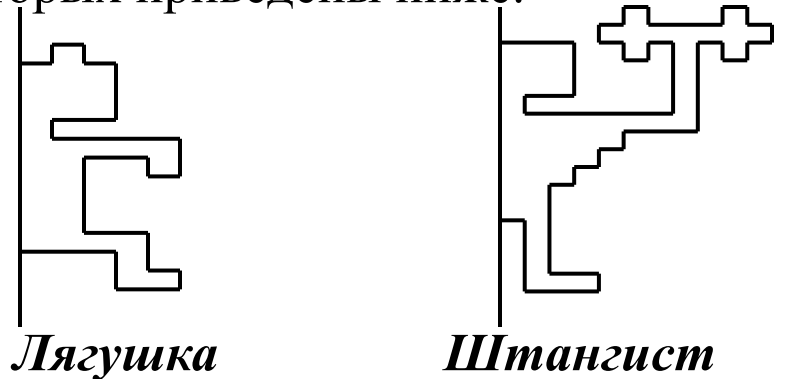

4. Напишите программу, выводящую на экран компьютера МЕДВЕДЯ и его отражение в зеркале.

5. Напишите программу, выводящую на экран ЛЕБЕДЯ и его отражение в

зеркале

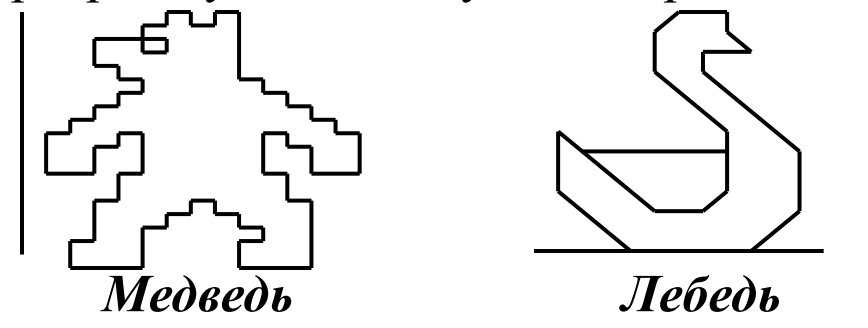

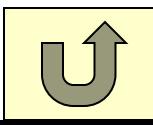

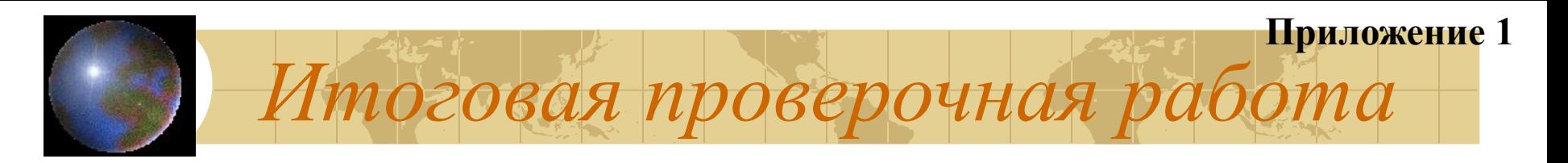

- 1. Большая часть информации об окружающем мире человек получает с помощью \_\_\_\_\_\_\_\_\_\_\_.
- 2. Современные компьютеры не могут обрабатывать:
	- а) видеоинформацию,
	- б) текстовую информацию,
	- в) вкусы и запахи,
	- г) звуки,
	- д) графическую информацию.
- 3. \_\_\_\_\_\_\_\_\_\_ является «мозгом» компьютера.
- 4. Чтобы ввести данные в компьютер можно использовать:
	- а) принтер,
	- б) монитор,
	- в) клавиатуру.
- 5. \_\_\_\_\_\_\_\_\_\_ компьютера и пишущей машинки очень похожи.
- 6. Принтер необходим для вывода данных на

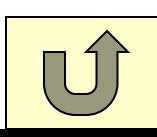

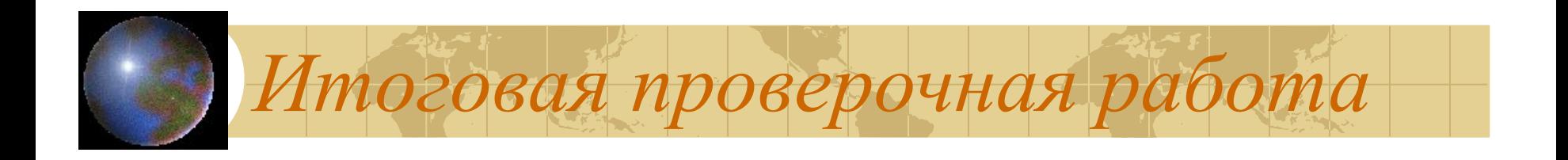

- 7. Верно ли утверждение: «На клавиатуре буквы расположены по алфавиту»? а) да, б) нет.
- 8. Самая простая программа для работы с текстами называется \_\_\_\_\_\_

9. Этап исправления ошибок и внесения изменений в компьютерный документ называется \_\_\_\_\_\_\_\_\_\_\_\_.

10. В древности в качестве носителей информации использовали

11. Самый распространенный носитель информации:

- а) дискета,
- б) бумага,
- в) лазерный диск.

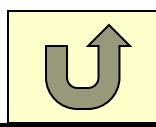

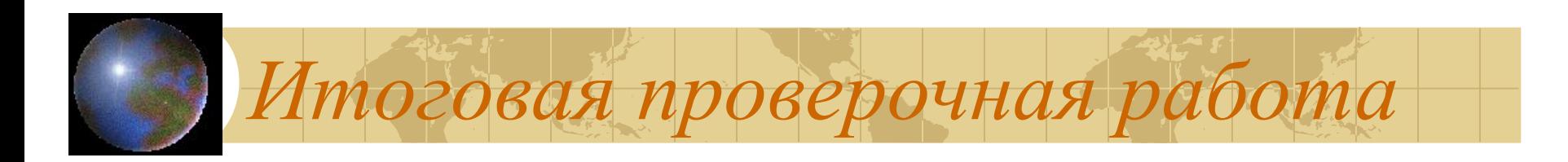

12. При чтении книг, просмотре телепередач, разговоре с друзьями происходит:

- а) хранение информации,
- б) передача информации,
- в) кодирование информации.
- 13. Процесс представления информации в определенной форме называется
	- а) хранением,
	- б) кодированием,
	- в) передачей.
- 14. Под обработкой информации подразумевается:
	- а) систематизация информации,
	- б) поиск нужной информации,
	- в) изменение формы представления информации,
	- г) преобразование имеющейся информации по некоторым правилам,
	- д) все вышеперечисленное.

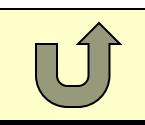

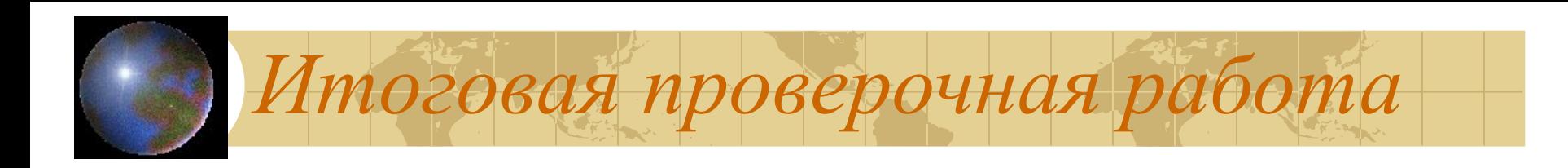

#### 15. БЕЙСИК – это:

- а) игровая программа,
- б) язык программирования,
- в) фирма, выпускающая компьютеры.

16. Программа представляет собой последовательность которым должен следовать компьютер, чтобы решить задачу.

17. По команде происходит запуск программы на выполнение.

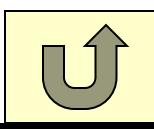